申請單位操作說明-線上申請

## 計畫網址:**<https://sets.wda.gov.tw/sets109/>index.php**

Step1:點選「企業單位專區」

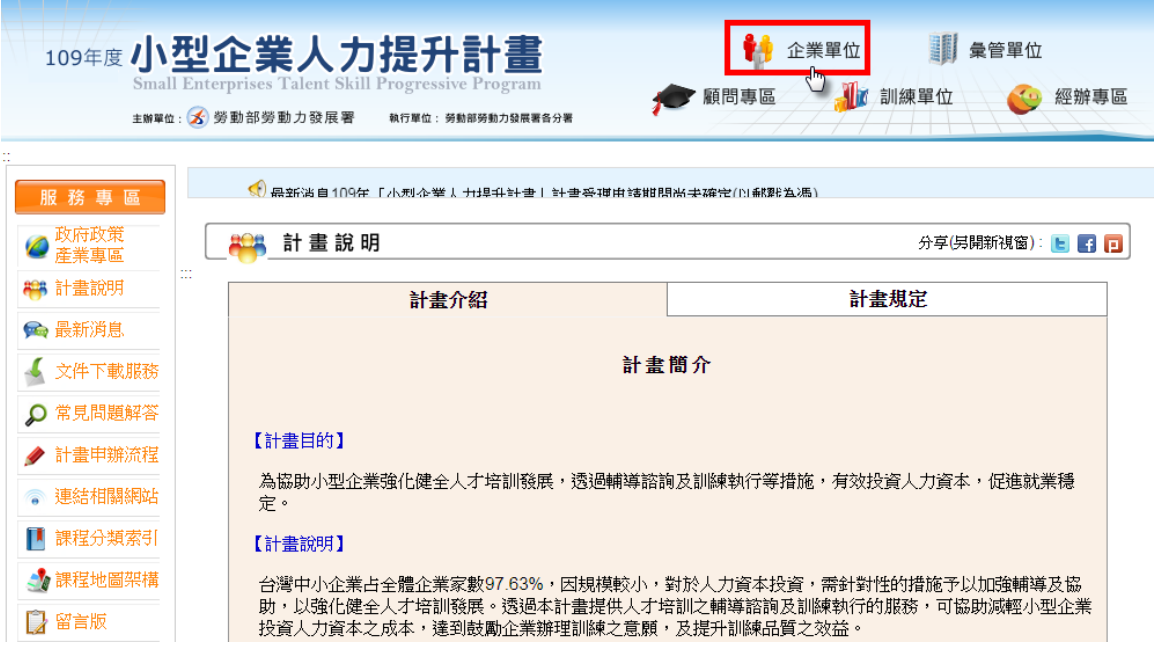

企業專區:輸入統一編號→服務申請

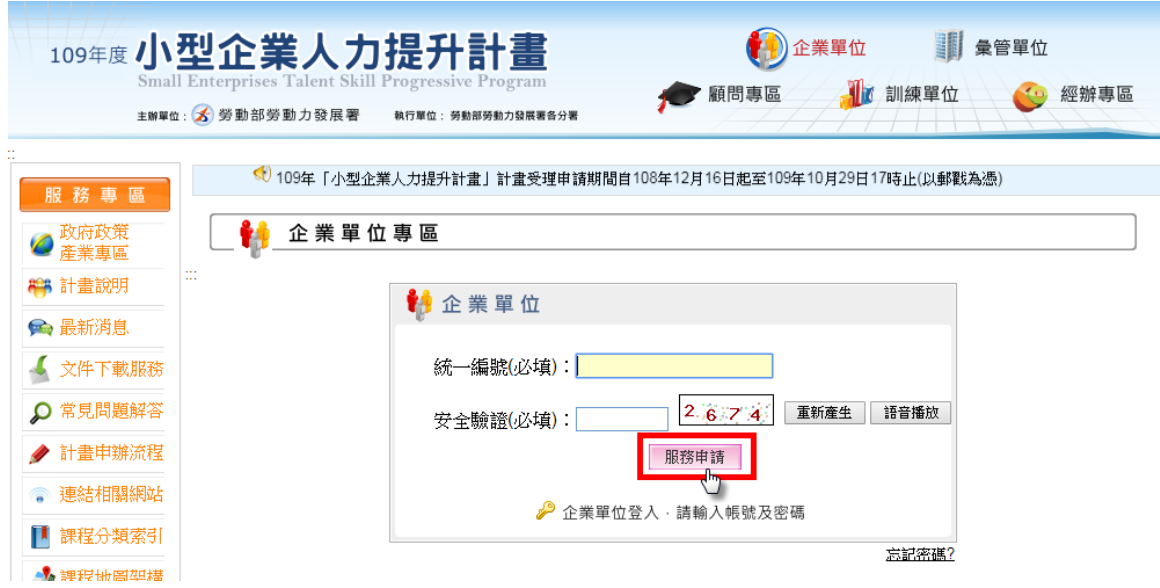

## Step2:服務申請

## A.往年已提出申請的企業,請直接輸入密碼

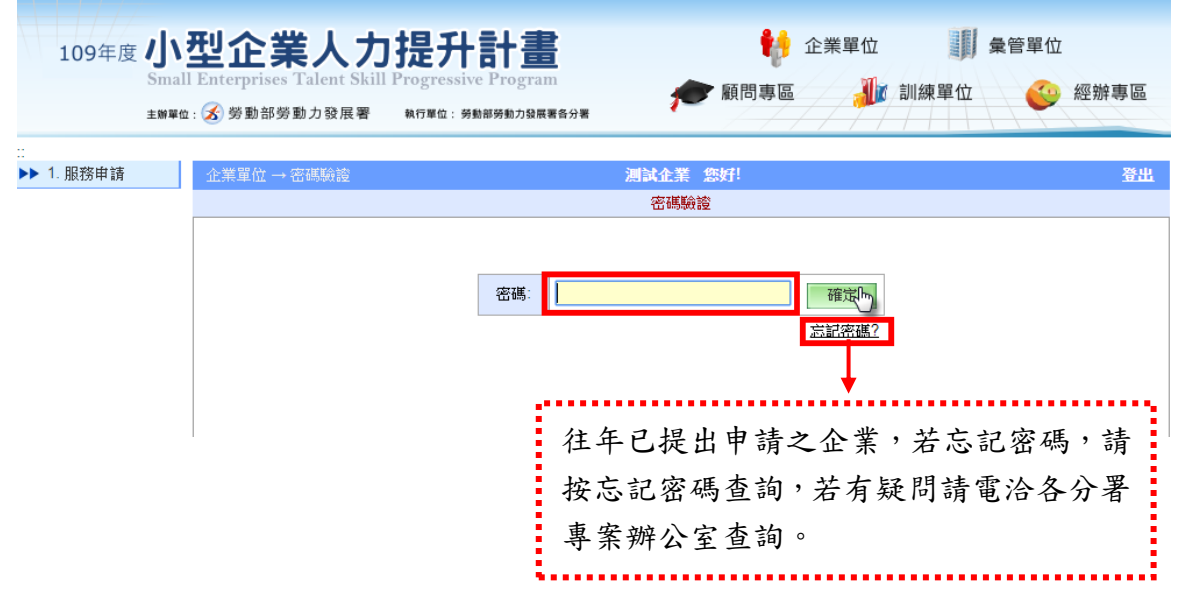

B.新申請企業:①線上登錄表單→小型企業人力提升計畫服務申請表→儲存。 ②選擇問題『1.如何得知本計畫資訊並提出申請?』及『2.未來

希望我們提供甚麼服務協助貴單位執行本計畫?』→提出申請。 去年已提出申請之企業需加填寫③『小型企業人力提升計畫訓後成效調查表』。

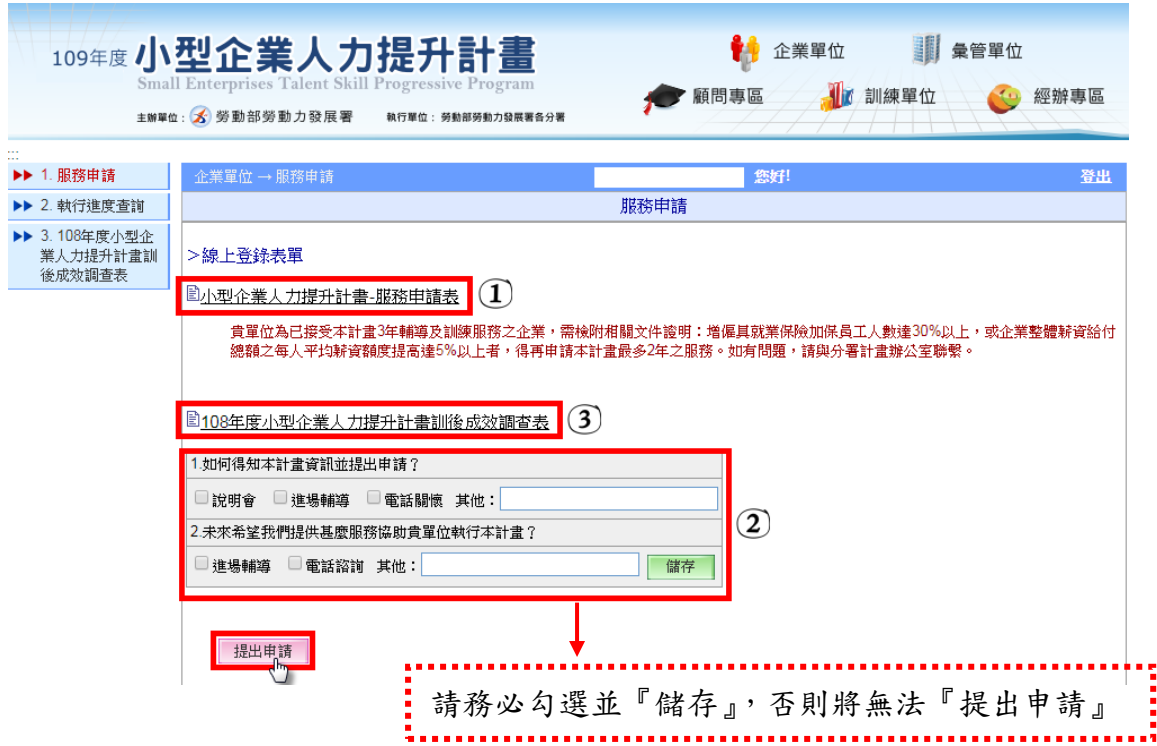

## 填寫小型企業人力提升計畫服務申請表

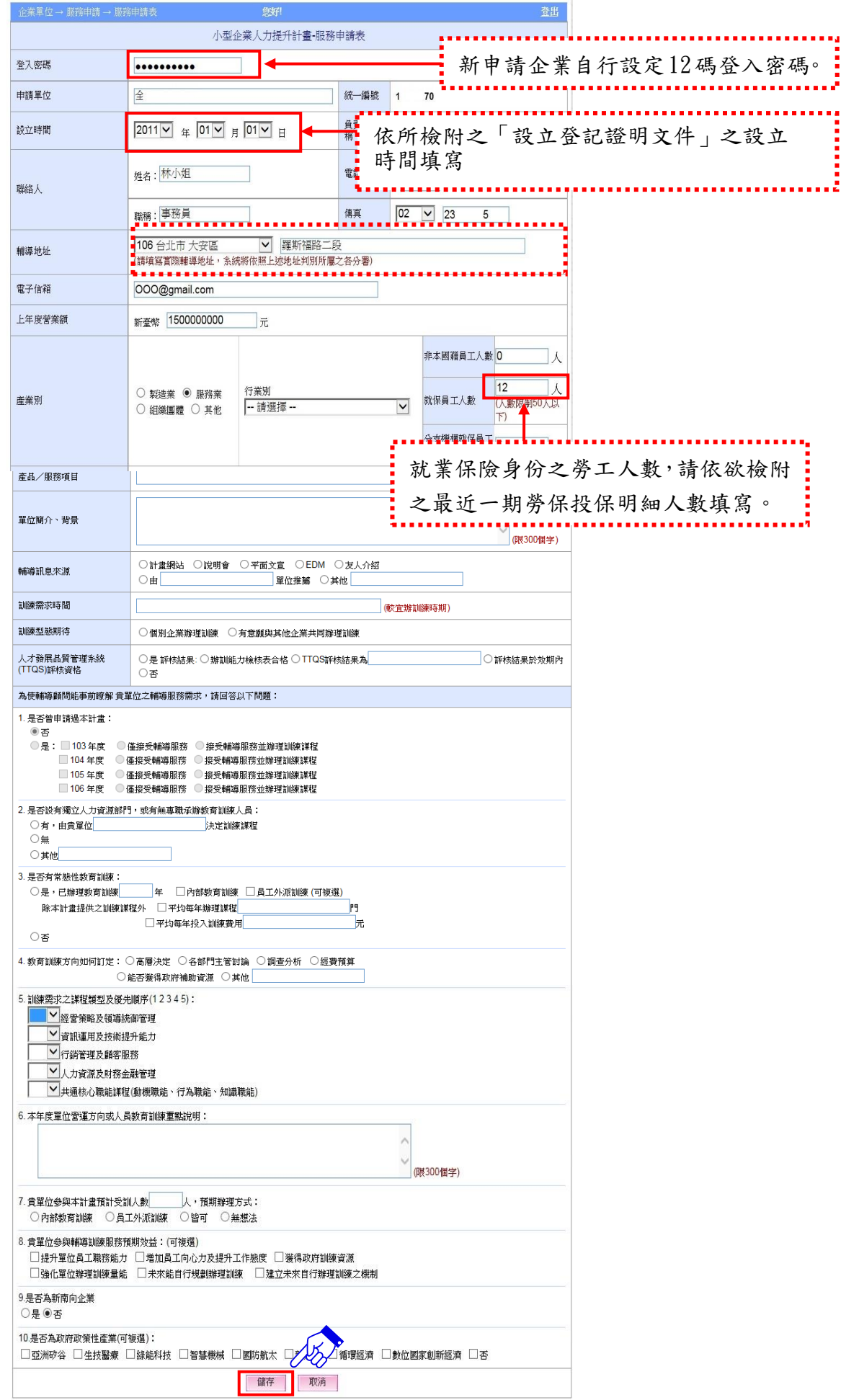

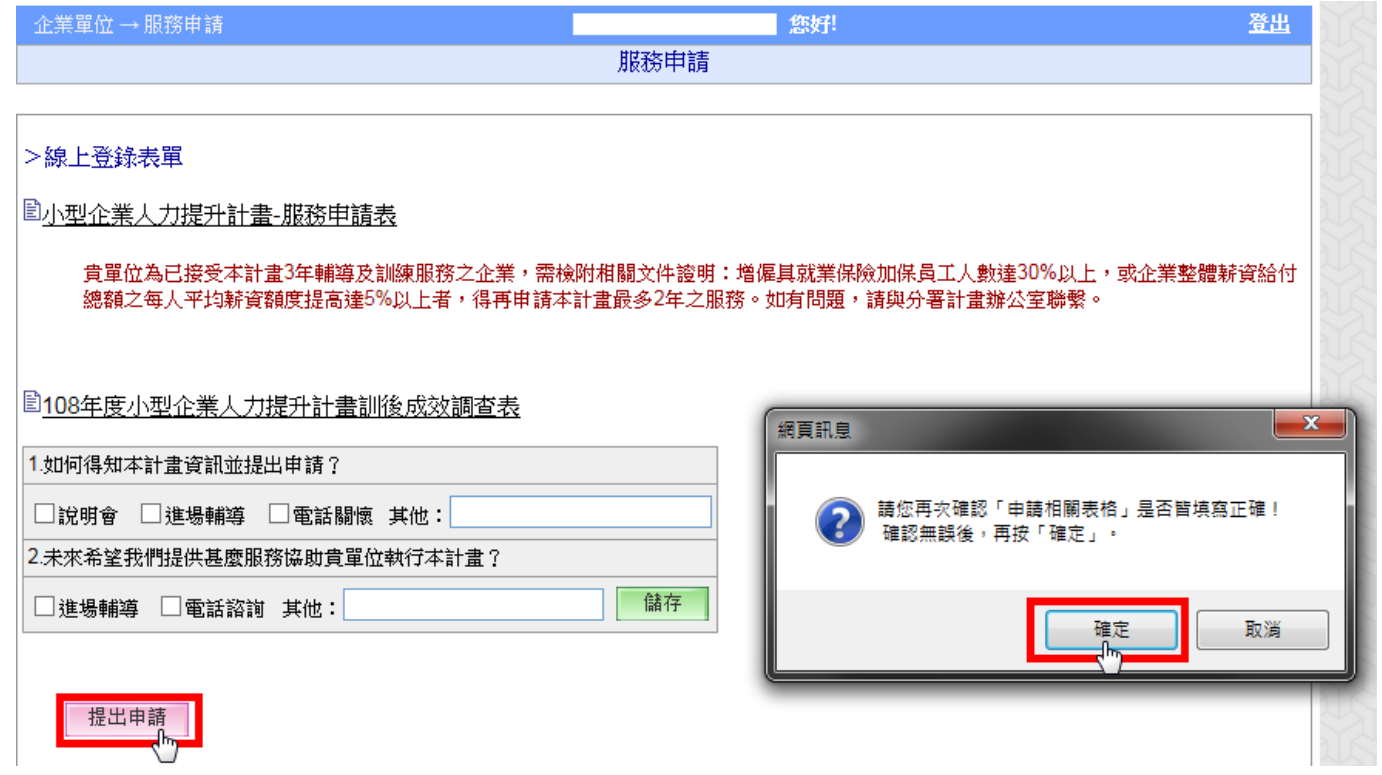

Step3:點選「表單套印」→套印附表

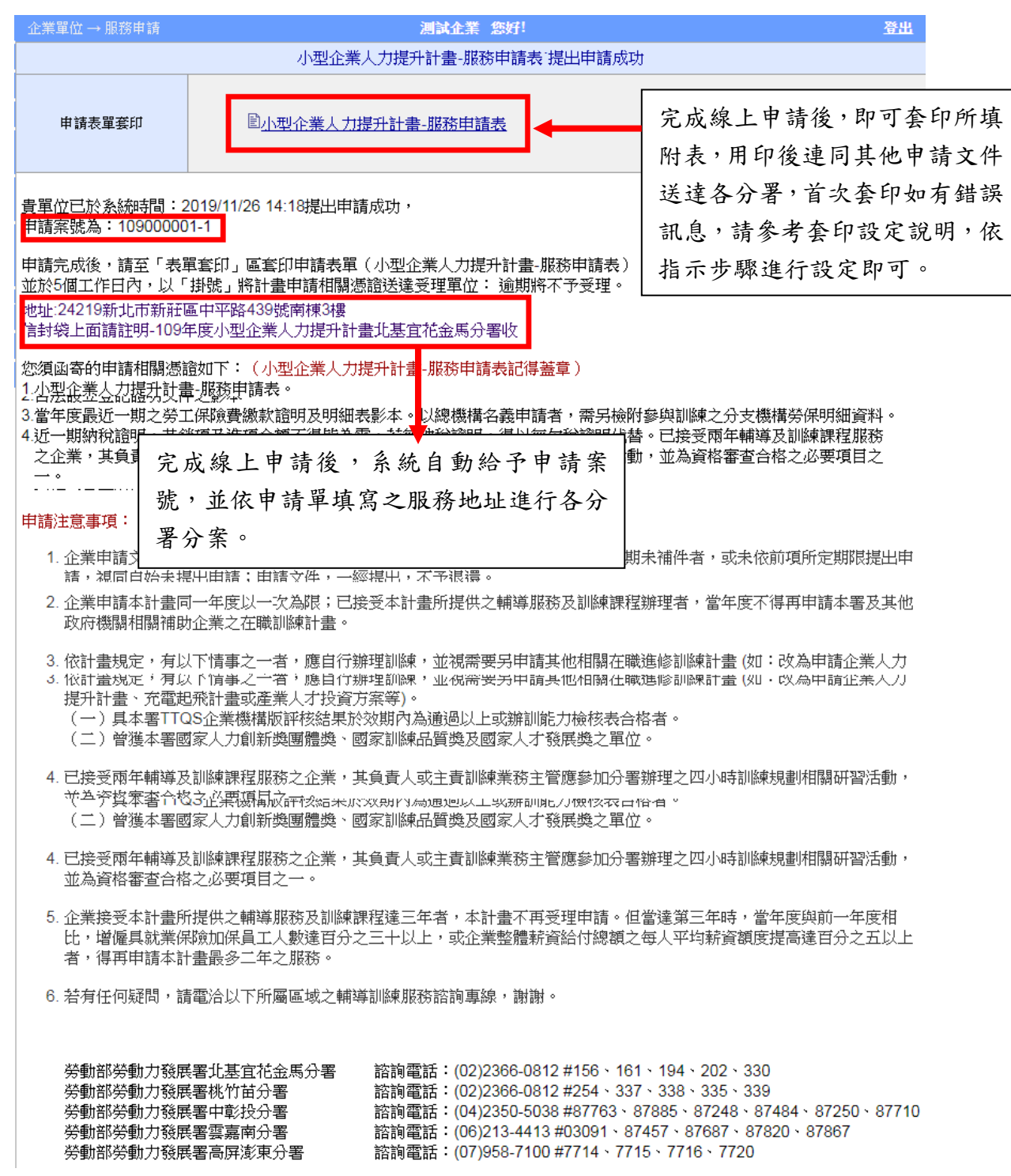

套印完成後,請於5個工作日內,連同相關申請文件,以「掛號」、「快遞」或「親送」 方式,送達受理單位。